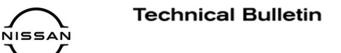

# SERVICE BULLETIN

EC20-031

NTB21-001

January 6, 2021

Date:

### 2020-2021 TITAN/TITAN XD; TCM COMMUNICATION ERROR CAUSING A NO START CONDITION

APPLIED VEHICLES:

2020-2021 Titan/Titan XD (A61)

#### IF YOU CONFIRM

The customer states the engine will not crank and will not start. (The incident may be intermittent.)

#### And

There is a U0101 DTC (Lost Comm TCM) in the Engine Control Unit (ECU) and/or the Shifter Control Unit (SCU). This DTC may be in a PAST or CURRENT status.

#### Or

The TCM shows "UNKWN" in the **PRESENT** column or "0" in the **PAST** column under the **CAN DIAG SUPPORT MNTR** tab within the ECU (**ENGINE**) or the SCU (**SHIFT**) in CONSULT-III PLUS (C-III plus). See Figure 1 and Figure 2.

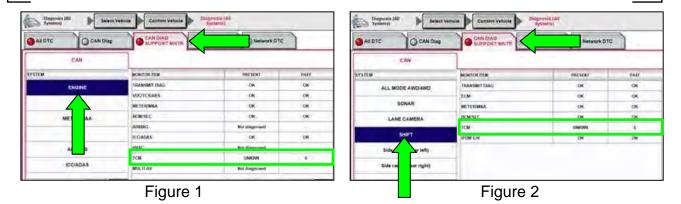

Nissan Bulletins are intended for use by qualified technicians, not 'do-it-yourselfers'. Qualified technicians are properly trained individuals who have the equipment, tools, safety instruction, and know-how to do a job properly and safely. **NOTE:** If you believe that a described condition may apply to a particular vehicle, DO NOT assume that it does. See your Nissan dealer to determine if this applies to your vehicle.

#### ACTION

1. Confirm the current TCM part number.

**NOTE**: If the Park indicator is not seen in the Driver Information Center (DIC) and C-III plus does not display the current TCM part number after a 2 minute wait with the ignition ON, engine OFF, this TSB **<u>does not apply</u>**. Refer to the ESM for further diagnostic information.

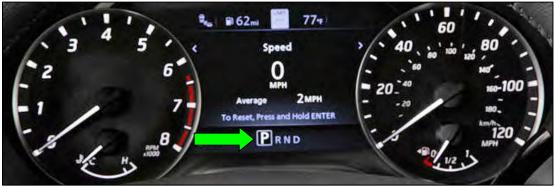

Figure 3

- 2. Reprogram the TCM, if applicable.
- 3. Confirm the current ECM part number.
- 4. Reprogram the ECM, if applicable.

**IMPORTANT:** The purpose of ACTION (above) is to give you a quick idea of the work you will be performing. You MUST closely follow the entire SERVICE PROCEDURE as it contains information that is essential to successfully completing this repair.

#### SERVICE PROCEDURE

#### Confirm the current TCM part number

**IMPORTANT:** Before starting, make sure:

- ASIST on the CONSULT PC has been synchronized (updated) to the current date.
- All C-III plus software updates (if any) have been installed.

#### NOTICE

- Connect a battery maintainer or smart charger set to reflash mode or a similar setting. If the vehicle battery voltage drops below <u>12.0V or rises above 15.5V</u> during reprogramming, <u>the TCM or ECM may be damaged</u>.
- Be sure to turn OFF all vehicle electrical loads. If a vehicle electrical load remains ON, <u>the TCM or ECM may be damaged</u>.
- Be sure to connect the AC Adapter.
   If the CONSULT PC battery voltage drops during reprogramming, the process will be interrupted and <u>the TCM or ECM may be damaged</u>.
- Turn OFF all external Bluetooth<sup>®</sup> devices (e.g., cell phones, printers, etc.) within range of the CONSULT PC and the VI. If Bluetooth<sup>®</sup> signal waves are within range of the CONSULT PC or VI during reprogramming, reprogramming may be interrupted and <u>the TCM or ECM may be damaged</u>.
- 1. Connect a battery maintainer/smart charger to the vehicle.
- 2. Connect the VI to the vehicle.
- 3. Start C-III plus.
- 4. Wait for the VI to be recognized.
  - The serial number will display when the VI is recognized.

#### 5. Select **Re/programming, Configuration**.

|                   | Connection Status   |                                                                                                    | Diagnosis Menu          |
|-------------------|---------------------|----------------------------------------------------------------------------------------------------|-------------------------|
|                   | Serial No.          | Status                                                                                                    | Diagnosis (One System)  |
| he VI is cognized | VI 232665<br>2      | کر (سی اللہ کی اللہ کی اللہ کی اللہ کی اللہ کی اللہ کی اللہ کی اللہ کی اللہ کی کہ کہ کہ کہ کہ کہ کہ کہ کہ کہ ک<br>Connection | Diagnosis (All Systems) |
|                   | MI -                | No connection                                                                                                    | Re/programming,         |
|                   | Select VI/M         | I                                                                                                    | Immobilizer             |
|                   | Application Setting | Language<br>Setting                                                                                                    | Maintenance             |
|                   | VDR                 |                                                                                                    |                         |

Figure 4

6. Check the box to confirm the precaution instructions have been read, and then select **Next**.

**NOTE:** Use the arrows (if needed) to view and read all the precautions.

| e<br>Back                                 | Home                                                                | Print Screen                                                                             | Screen<br>Canture         | Measureme<br>nt Mode      | Recorded<br>Data           | ()<br>Help            | ERT                  | 14.6V                |               | MI        |      |
|-------------------------------------------|---------------------------------------------------------------------|------------------------------------------------------------------------------------------|---------------------------|---------------------------|----------------------------|-----------------------|----------------------|----------------------|---------------|-----------|------|
| S O R                                     | e/programmi<br>Configuratio                                         | ng,                                                                                      |                           |                           | Pr                         | recaution             |                      | Vehicl               | e Sele        | ction     |      |
| ecauti                                    | ion                                                                 |                                                                                          |                           |                           |                            |                       |                      |                      |               |           |      |
| lease<br>oints.                           | ing sugges<br>review the<br>And touch<br>cautions                   | ations for re<br>all of preca<br>"Next".                                                 | programi<br>autions, a    | ming, prog<br>nd click th | ramming a<br>e "Confirm    | nd C/U co<br>n" check | onfigrat<br>box af   | ion:<br>ter conf     | irming        | ) the its |      |
| 2. "Bac<br>For rep<br>I. Insta<br>lata to | w the oper<br>k" and "Ho<br>programmi<br>all the lates<br>this CONS | ation guide<br>me" buttor<br>ng and prog<br>t version of<br>ULT-III plus<br>d read the s | ramming<br>the CON<br>PC. | be used o<br>SULT-III p   | n this flow.<br>Ius sortwa | are, repro            |                      |                      | gramn         | ning      |      |
| 1. Need<br>2. If writ                     | ting the wro                                                        | ration<br>e configura<br>ong configu<br>ration using                                     | iration da                | ita, ECU ca               |                            |                       | e write 1            | the righ             | t data.       |           |      |
| 1. Conf<br>writing                        | firm the veh<br>the wrong o                                         | configuration using                                                                      | and its co<br>on data, E  | onfiguratio               | ot work. P                 | lease wri             | he serv<br>te the ri | vice mai<br>ght data | nual. I<br>a. | lf        | lext |
| V c                                       | onfirmed in                                                         | structions                                                                               |                           |                           |                            |                       |                      | 1/:                  | 4             |           |      |

Figure 5

#### 7. Select Automatic Selection(VIN).

| Re/programmin<br>Configuration | ng,                       | Precaution      | Vehicle Selection | Vehicle Confirmation |               |
|--------------------------------|---------------------------|-----------------|-------------------|----------------------|---------------|
| Automatic Se                   | election(VIN)             | ect             | ion(Vehicle Name) |                      |               |
| ehicle Name :                  |                           |                 |                   | Model Year :         | Salès Channel |
| *MURANO<br>Camp:P8201          | JUKE                      | QUEST           |                   |                      | NISSAN        |
| 350Z                           | LEAF                      | ROGUE           |                   |                      | INFINITI      |
| 370Z                           | MAXIMA                    | SENTRA          |                   |                      |               |
| 370Z Convertible               | MURANO                    | TITAN           |                   |                      |               |
| ALTIMA                         | MURANO Cross<br>Cabriolet | TITAN           |                   |                      |               |
| ALTIMA Hybrid                  | NISSAN GT-R               | VERSA Hatchback |                   |                      |               |
| ARMADA                         | NV                        | VERSA Sedan     |                   |                      | -             |
| CUBE                           | PATHFINDER                | XTERRA          |                   |                      | CLEAR         |
| FRONTIER                       | PATHFINDER<br>ARMADA      | X-TRAIL         |                   |                      | Select        |

Figure 6

8. Allow C-III plus to perform automatic VIN selection.

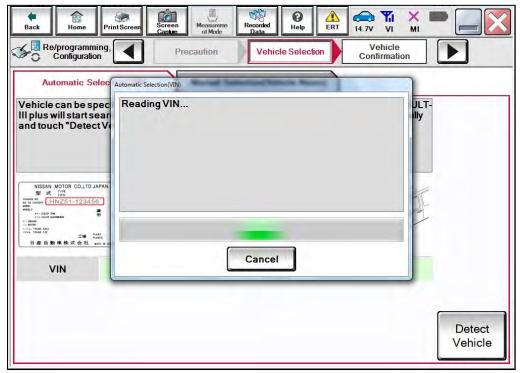

Figure 7

9. Confirm the VIN or Chassis # is correct, and then select Confirm.

| Back Home Print Screen Capture                               | Measureme<br>nt Mode                                    | •       |
|--------------------------------------------------------------|---------------------------------------------------------|---------|
| Configuration                                                | Icle Selection Vehicle<br>Confirmation                  |         |
| Please confirm selected information vehicle, touch "Change". | and touch "Confirm". In case you want to select another |         |
| VIN or Chassis #                                             | XIN KADOCKAI KX2088002X                                 |         |
| Vehicle Name :                                               | TITAN                                                   |         |
| Model Year                                                   | 2020MY                                                  |         |
|                                                              | 1/1                                                     |         |
|                                                              |                                                         | Change  |
|                                                              |                                                         | Confirm |

Figure 8

10. Allow the System call to be performed.

| Back Home P                                 | int Screen Carber Measureme nt Mode Recorded Data Pelp A. 70 VI MI |  |
|---------------------------------------------|--------------------------------------------------------------------|--|
| Configuration                               | Vehicle Selection Vehicle Confirmation                             |  |
| Please confirm sele<br>vehicle, touch "Chai | System Call                                                        |  |
|                                             | System call performing<br>Please wait                              |  |
| VIN or Chassis #                            |                                                                    |  |
| Vehicle Name :                              |                                                                    |  |
| ModelYear                                   |                                                                    |  |
|                                             | 73%                                                                |  |
|                                             | Cancel                                                             |  |
|                                             | Change                                                             |  |
|                                             | Confirm                                                            |  |

Figure 9

11. Confirm the VIN is correct for the vehicle, and then select **Confirm**.

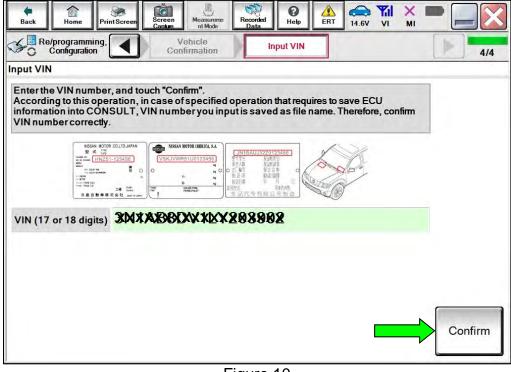

Figure 10

#### 12. Select TRANSMISSION.

|                                                            | out VIN System Selection                 | Operation Selection 5 |
|------------------------------------------------------------|------------------------------------------|-----------------------|
| m Selection                                                |                                          |                       |
| ich "system".<br>ase ECU you want to operate is not listed | below, the vehicle or model year might t | e selected wrong.     |
|                                                            |                                          |                       |
|                                                            |                                          |                       |
|                                                            |                                          |                       |
| ENGINE                                                     | METER/M&A                                | HVAC                  |
|                                                            | BCM                                      | TRANSMORION           |
| MULTI AV                                                   | BCM                                      | TRANSMISSION          |
| ABS                                                        | CAN GATEWAY                              |                       |
| ABS                                                        |                                          |                       |
| IPDM E/R                                                   | EV/HEV                                   |                       |
|                                                            | EV/HEV<br>AIR BAG                        |                       |

Figure 11

#### 13. Select Reprogramming.

| Operation Selection                                                                                  |                                                          |                                                                                        |
|----------------------------------------------------------------------------------------------------|----------------------------------------------------------|----------------------------------------------------------------------------------------|
| Touch "Operation".<br>In case over write current ECU, toucl<br>In case replacement of ECU, select an | n "Reprogramming".<br>operation in REPLACE ECU category. |                                                                                        |
| REPROGRAMMING                                                                                        | In case you want to reprogramming ECU                    | . touch "Reprogramming".                                                               |
| Reprogramming                                                                                        |                                                          |                                                                                        |
| Keprogrammig                                                                                         |                                                          |                                                                                        |
| Replacement OF ECU<br>Programming (Blank ECU)                                                        |                                                          |                                                                                        |
| Replacement OF ECU                                                                                   | After ECU Replacement                                    | Touch "Before ECU Replacement",<br>Operation log with part number is sa<br>to CONSULT. |
| Replacement OF ECU<br>Programming (Blank ECU)<br>Before ECU                                          | After ECU Replacement                                    | Operation log with part number is sa                                                   |

Figure 12

14. Find the TCM Part Number and write it on the repair order, and then select Save.NOTE: This is the current Part Number (P/N).

| Back Rome Print Screen Capture | Messurement<br>Mode<br>Mode<br>Mode                                                                                  | •    |
|--------------------------------|----------------------------------------------------------------------------------------------------|------|
| Configuration                  | ation Selection Save ECU Data                                                                                        | 8/8  |
| Save ECU Data                  |                                                                                                    |      |
|                                | e current part number as listed below to CONSULT.<br>In by selecting suitable operation log. Operation log is erased |      |
| File Label                     | 36XABABAXAXXXXXXXXXXXX                                                                                               |      |
| Operation                      | REPROGRAMMING                                                                                                    |      |
| System                         | тсм                                                                                                    |      |
| Part Number                    | JEKIKKKI KIK                                                                                                    |      |
| Vehicle                        | TITAN                                                                                                    |      |
| VIN                            | XXXXXXXXXXXXXXXXXXXXXXXXXXXXXXXXXXXXXX                                                                               | _    |
| Date                           | XKKXXXXXXXXXXXX                                                                                                    | Save |
|                                |                                                                                                    |      |

Figure 13

- 15. Compare the Part Number you wrote down in step 14 on page 8 to the numbers in the **Current TCM Part Number** column in Table A below.
  - If there is a <u>match</u>, skip to step 16 on page 10 to continue the reprogramming procedure.
  - If there is <u>not a match</u>, reprogramming is <u>not needed</u>. Refer to the ESM for further diagnostic information.

**NOTE:** If TCM regprogramming is not required, ECM reprogram is not required and this TSB does not apply.

| Table A | 4 |
|---------|---|
|---------|---|

| MODEL YEAR | CURRENT TCM PART NUMBER BEFORE<br>REPROGRAMMING: 31039 - |
|------------|----------------------------------------------------------|
|            | 9FV1A, 9FV1B, 9FV1D, 9FV1E                               |
| 2020       | 9FV3A, 9FV3B, 9FV3D, 9FV3E                               |
|            | 9FV7A, 9FV7B, 9FV7D, 9FV7E                               |
|            | 9FV5A                                                    |
|            | 9FV4B, 9FV8B                                             |
| 2021       | 9FV1D, 9FV1E                                             |
|            | 9FV3D, 9FV3E                                             |
|            | 9FV7D, 9FV7E                                             |

16. Follow the on-screen instructions to navigate C-III plus and reprogram the TCM.

**NOTE:** In some cases, more than one new P/N for reprogramming is available.

- > If more than one new P/N is available, the screen in Figure 14 displays.
- Select and use the reprogramming option that does <u>not</u> have the message "Caution! Use ONLY with NTBXX-XXX".
- If you get this screen and it is <u>blank</u> (no reprogramming listed), it means there is no reprogramming available for this vehicle.

| Back Re/programming,<br>Configuration | Sereen Screen Muserment Recorded                                                          | ed         Image: Section 2016 and the section 2016 and the s | 9/11 |
|---------------------------------------|-------------------------------------------------------------------------------------------|----------------------------------------------------------------------------------------------------|------|
|                                       | og/programming data listed below.<br>ming data is listed below, confirm the<br>n CONSULT. | vehicle selection, VIN and                                                                                                    |      |
| System<br>Current Part Number         | TRANSMISSION Part Number After Repro/progra                                               | unming Other Information                                                                                                    |      |
| x00000-x00000x<br>x00000-x00000x      | x00000X-X00000X                                                                           | x0000000000000000000000000000000000000                                                                                                    |      |
|                                       |                                                                                           | 010                                                                                                    | Next |

Figure 14

17. Select **USA/CANADA Dealers** from the drop down menu, and then select **OK**.

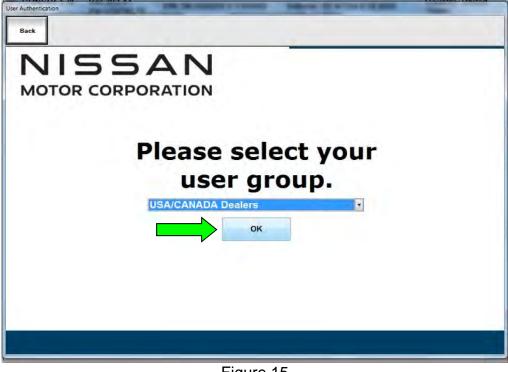

Figure 15

- 18. Login using your NNAnet credentials.
  - The CONSULT PC must be connected to the Internet (Wi-Fi or cable). •
  - If you do not know your User Name and Password, contact your service manager. •

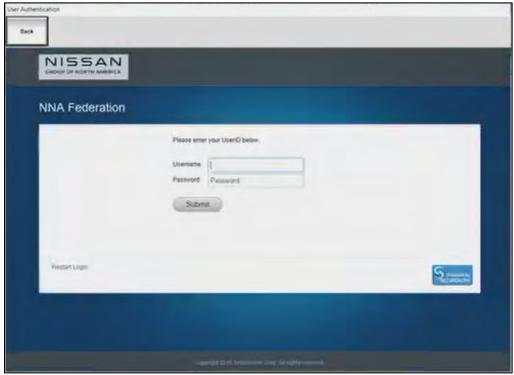

Figure 16

19. Select **Next**, and then proceed to step 20 on page 14.

**NOTE:** When the screen in Figure 17 displays, TCM reprogramming is complete. If the screen in Figure 17 does <u>not</u> display (indicating that reprogramming did <u>not</u> complete), refer to the information on the next page.

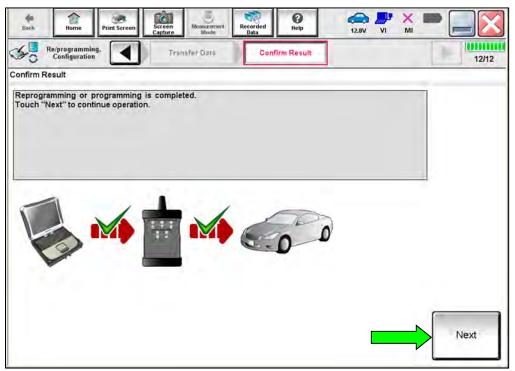

Figure 17

#### TCM Recovery:

### Do not disconnect the VI or shut down C-III plus if reprogramming does not complete.

## If reprogramming does <u>not</u> complete and the "!?" icon displays as shown in Figure 18:

- Check battery voltage (12.0 V 15.5 V).
- Ignition is ON, engine is OFF.
- External Bluetooth® devices are OFF.
- All electrical loads are OFF.
- Select <u>retry</u> and follow the on screen instructions.
- <u>"Retry" may not go through on</u> <u>first attempt and can be</u> <u>selected more than once</u>.

| CONSULT-II plus Ver                                                                                   | WH.            | Unitide                                                                                                    | Comin Jacan |
|----------------------------------------------------------------------------------------------------|----------------|----------------------------------------------------------------------------------------------------|-------------|
| Sau Hono PrintScorer                                                                                  | and Management | and then the second second sec | 12.3V VI MI |
| sentigiiter                                                                                           | Same Fall      | Contine Resol                                                                                                    | 13/13       |
| onfirm Result                                                                                         |                |                                                                                                    |             |
| Reprogramming or progamming is not<br>operation on this ECU.<br>Touch "Reny" to retry reprogramming o |                | it you can retry reprograpiogra                                                                                                    |             |
| Part number after<br>Replog/programming                                                               |                | хжжжх                                                                                                    |             |
|                                                                                                    |                |                                                                                                    |             |
| Parl number before<br>Roprog/programming                                                              |                | хжхжхх                                                                                                    |             |
| Reprog/programming                                                                                    |                | XXXXXX<br>XXXXXX                                                                                                    |             |
| Roprog/programming<br>Vehicle                                                                         |                | ,,,,,,,,,,,,,,,,,,,,,,,,,,,,,,,,,,,,,,,                                                                                                    |             |
| Ropisglpogramming<br>Vehicle<br>VIN                                                                   |                | XXXXX                                                                                                    | _           |
| Roprogiprogramming<br>Vehicle<br>VIN<br>System                                                        |                | XXXXXX<br>XXXXXXXXXX                                                                                                    | Rety        |
|                                                                                                    |                | XXXXXX<br>XXXXXXXXXX<br>XXX                                                                                                    |             |

Figure 18

### If reprogramming does <u>not</u> complete and the "X" icon displays as shown in Figure 19:

- Check battery voltage (12.0 V 15.5 V).
- CONSULT A/C adapter is plugged in.
- Ignition is ON, engine is OFF.
- Transmission is in Park.
- All C-III plus / VI cables are securely connected.
- All C-III plus updates are installed.
- Select <u>Home</u>, and restart the reprogram procedure from the beginning.

| CONSULT-ILIBUS Wr                                                            | VIN Vehicle (CASHGA)                                                                                                    | County Haban |
|------------------------------------------------------------------------------|----------------------------------------------------------------------------------------------------|--------------|
| A Point Screen                                                               | an Alexandre Alexandre Ale | 🐙 💥 🖿 🛄 🔯    |
| Belgrograming<br>confightion                                                 | Confine Resul                                                                                                    | 949          |
| confirm Rosult                                                               |                                                                                                    |              |
| with procedure.                                                              | N<br>MSULT version, IGN/Power switch position, shift position<br>lonse, and starf the reprogramming again                                                                                                    | nard etc     |
|                                                                              |                                                                                                    |              |
|                                                                              | XXXXXX                                                                                                    |              |
| Reprog/programming                                                           | XXXXXXX<br>XXXXXXX                                                                                                    | -            |
| Reprog/programming<br>Current part number                                    |                                                                                                    | -            |
| Part manseraliter<br>Reprogramming<br>Current part number<br>Vehicle<br>Vill | хжхжх                                                                                                    |              |
| Roprogramming<br>Current part number<br>Valsole                              | ××××××                                                                                                    |              |
| Reprogramming<br>Current part number<br>Vehicle<br>VIN                       | ×××××××<br>××××××<br>××××××                                                                                                    |              |
| Reprograppingtamming<br>Current part number<br>Vehicle<br>VIN<br>Systerit    | xxxxxx<br>xxxxxx<br>xxxxxxx<br>xxxxxxxx<br>xxx                                                                                                    |              |

Figure 19

- 20. Follow the on-screen instructions to **Erase All DTCs**.
  - When the entire reprogramming process is complete, the screen in Figure 20 will display.
- 21. Verify the before and after part numbers are different.
- 22. Print a copy of this screen (Figure 20) and attach it to the repair order for warranty documentation.
- 23. Select **Confirm**, and then proceed to step 24 on page 15 to confirm the ECM part number.

| Back Nome Print Screen S                                                                                             | creen Messansert Recorded Data                                                                                                    | 14.3V VI MI                                                     | • _ 🔀   |
|----------------------------------------------------------------------------------------------------|----------------------------------------------------------------------------------------------------|-----------------------------------------------------------------|---------|
| Configuration                                                                                                    | Erase All DTCs Print Result /<br>Operation Compl                                                                                                    |                                                                 | 18/18   |
| Print Result / Operation Complete                                                                                    |                                                                                                    |                                                                 |         |
| In case CONSULT can NOT immediate<br>temporally storage of this page. Toucl<br>Data Folder" on desk top, and open th |                                                                                                    | ture function is available for<br>capture data is in "Cili plus |         |
| Part number after<br>Reprog/programming                                                                              | <b>31039</b> - <u>31039</u> - <u>31039</u> - <u>3109</u> - <u>3109</u> - <u>3100</u> - <u>3100</u> - |                                                                 |         |
| Part number before Reprog/programming                                                                                | <b>31039</b> - <u></u>                                                                                                    |                                                                 |         |
| Vehicle                                                                                                    | ******                                                                                                    | XXXX                                                            |         |
| VIN                                                                                                    | *****                                                                                                    | XXXXXXX                                                         |         |
| System                                                                                                    | TRANSMI                                                                                                    |                                                                 | Print   |
| Date                                                                                                    | 11/3/201× 2:                                                                                                    | 10:21 AM                                                        |         |
|                                                                                                    |                                                                                                    |                                                                 | Confirm |
|                                                                                                    |                                                                                                    | 1/1                                                             | 1       |

Figure 20

#### Confirm the current ECM part number

- 24. Return to the home screen and perform steps 5 11 on pages 4 7.
- 25. Select **ENGINE**.

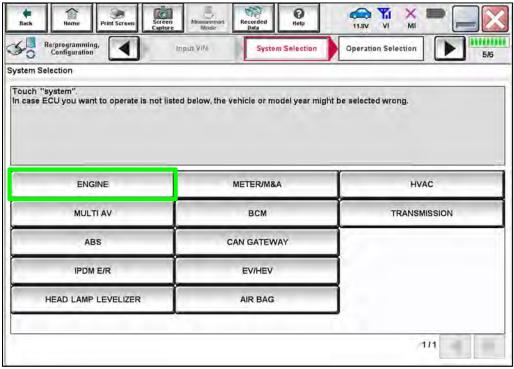

Figure 21

26. Select Reprogramming.

|                                                                                                    | System Selection Operation Selection  |                                                                                          |
|----------------------------------------------------------------------------------------------------|---------------------------------------|------------------------------------------------------------------------------------------|
| Operation Selection                                                                                    |                                       |                                                                                          |
| Touch "Operation".<br>In case over write current ECU, touch<br>In case replacement of ECU, select an o |                                       |                                                                                          |
| REPROGRAMMING                                                                                          | In case you want to reprogramming ECU | touch "Reprogramming".                                                                   |
|                                                                                                    |                                       |                                                                                          |
| Reprogramming                                                                                          |                                       |                                                                                          |
| Reprogramming<br>Replacement OF ECU<br>Programming (Blank ECU)                                         |                                       |                                                                                          |
| Replacement OF ECU                                                                                     | After ECU Replacement                 | Touch "Before ECU Replacement",<br>Operation log with part number is sav<br>to CON SULT. |
| Replacement OF ECU<br>Programming (Blank ECU)<br>Before ECU                                            | After ECU Replacement                 | Operation log with part number is sav                                                    |

Figure 22

27. Find the ECM Part Number and write it on the repair order, and then select Save.NOTE: This is the current Part Number (P/N).

| Re/programming,                                                                                                    | Operation Selection Save ECU Data                                                                                                    |     |
|----------------------------------------------------------------------------------------------------|----------------------------------------------------------------------------------------------------|-----|
| Configuration                                                                                                    | Speradon Selection                                                                                                    | 8/8 |
| ave ECU Data                                                                                                    |                                                                                                    |     |
|                                                                                                    | and the current part number as listed below to CONSULT.<br>peration by selecting suitable operation log. Operation log is erased<br>id | 0   |
|                                                                                                    |                                                                                                    |     |
|                                                                                                    |                                                                                                    |     |
|                                                                                                    |                                                                                                    |     |
| File Label                                                                                                    | XXXXXXXXXXXXXXXXXXXXXXXXXXXXXXXXXXXXXXX                                                                                                |     |
| and the second second sec | DATE A CONTRACTOR                                                                                                    |     |
| Operation                                                                                                    | REPROGRAMMING                                                                                                    |     |
|                                                                                                    | REPROGRAMMING<br>ECM                                                                                                    |     |
| Operation<br>System<br>Part Number                                                                                                    | (in the name is                                                                                                    |     |
| System                                                                                                    | ECM                                                                                                    |     |
| System<br>Part Number                                                                                                    | ECM                                                                                                    |     |

Figure 23

- 28. Compare the Part Number you wrote down in step 27 to the numbers in the **Current ECM Part Number** column in Table B below.
  - If there is a <u>match</u>, continue to step 29 on page 17 to continue the reprogramming procedure.
  - If there is <u>not a match</u>, reprogramming is <u>not needed</u> and the procedure is complete. Review **CLAIMS INFORMATION**.

| MODEL YEAR | CURRENT ECM PART NUMBER BEFORE |
|------------|--------------------------------|
|            | REPROGRAMMING: 23710 -         |
| 2020       | 9FV8C, 9FV9C                   |
| 2020       | EZ91B, EZ92B, EZ93B, EZ94B     |
|            | 9FW1B, 9FW1C, 9FW2B, 9FW2C     |
| 2021       | 9FW3B, 9FW3C, 9FW4B, 9FW4C     |
|            | 9FW5B, 9FW5C, 9FW6B, 9FW6C     |

29. Follow the on-screen instructions to navigate C-III plus and reprogram the ECM.

**NOTE:** In some cases, more than one new P/N for reprogramming is available.

- > If more than one new P/N is available, the screen in Figure 24 displays.
- Select and use the reprogramming option that does <u>not</u> have the message "Caution! Use ONLY with NTBXX-XXX".
- If you get this screen and it is <u>blank</u> (no reprogramming listed), it means there is no reprogramming available for this vehicle.

| Back None Print Ser                                         | een Screen Munaarmert Re<br>Capiture Pracaution | Select Program Data | Confirm Vehicle<br>Condition           | 9/11 |
|-------------------------------------------------------------|-------------------------------------------------|---------------------|----------------------------------------|------|
| Select Program Data                                         |                                                 |                     |                                        |      |
| In case no reprog/programmi<br>reprog/programming data in C |                                                 |                     | and                                    |      |
| System                                                      | ENGINE<br>Part Number After Repro/pro           | gramming 0          | ther information                       |      |
| X00000X-X00000X                                             | x000000-x000000x                                | x0000000            | xxxxxxxxxxxxxxxx<br>xxxxxxxxxxxxxxxxxx |      |
|                                                             |                                                 |                     | 0/0                                    | Next |

Figure 24

30. Select USA/CANADA Dealers from the drop down menu, and then select OK.

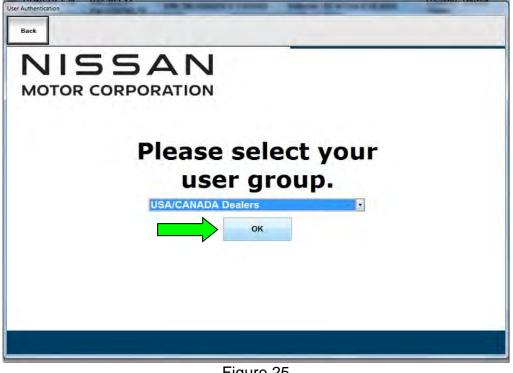

Figure 25

- 31. Login using your NNAnet credentials.
  - The CONSULT PC must be connected to the Internet (Wi-Fi or cable).
  - If you do not know your User Name and Password, contact your service manager.

| Bek<br>NISSAN  |                                                                     |        |
|----------------|---------------------------------------------------------------------|--------|
| NNA Federation |                                                                     |        |
|                | Please errer your UperiD below.<br>Upername<br>Password<br>Robertal |        |
| Restart Logen  |                                                                     | Second |
|                |                                                                     |        |

Figure 26

32. Select **Next**, and then proceed to step 33 on page 21.

**NOTE:** When the screen in Figure 27 displays, ECM reprogramming is complete. If the screen in Figure 27 does <u>not</u> display (indicating that reprogramming did <u>not</u> complete), refer to the information on the next page.

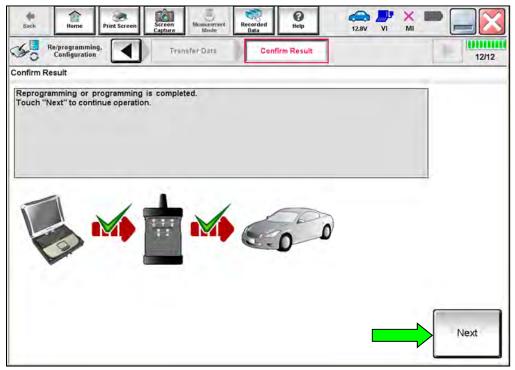

Figure 27

#### **ECM Recovery:**

### Do not disconnect the VI or shut down C-III plus if reprogramming does not complete.

### If reprogramming does <u>not</u> complete and the "!?" icon displays as shown in Figure 28:

- Check battery voltage (12.0 V 15.5 V).
- Ignition is ON, engine is OFF.
- External Bluetooth® devices are OFF.
- All electrical loads are OFF.
- Select <u>retry</u> and follow the on screen instructions.
- <u>"Retry" may not go through on</u> <u>first attempt and can be</u> <u>selected more than once</u>.

| CONSULT-IL plus Ner                                                                                              | VN Vebice                                                            | Country Jacon |
|----------------------------------------------------------------------------------------------------|----------------------------------------------------------------------|---------------|
| Ban Hana Pin Scen                                                                                                | ne Marte ant Marte Char                                              | 📻 🧶 🗶 🖿 🔚 🚺   |
| senigation                                                                                                    | Contine Based                                                        | 13/13         |
| confirm Result                                                                                                   |                                                                      |               |
| Reprogramming or programming is not co<br>operation on this ECU.<br>Touch "Reny" to retry reprogramming or p     | xrpløted propertly, but you can retny reprogriprogra<br>programming. |               |
|                                                                                                    |                                                                      |               |
|                                                                                                    | XXXXXX                                                               |               |
| Rephorprogramming<br>Part number before                                                                          | XXXXXX<br>XXXXXX                                                     |               |
| Reprogramming<br>Parl number tehre<br>Reprogramming                                                              |                                                                      |               |
| Reptopforodommina<br>Pari number before<br>Reptogforogramming<br>Vehicle                                         | XXXXXX                                                               |               |
| Reptopfototammina<br>Pari numbar before<br>Reptogfprogramming<br>Vehicle                                         | ХЖЖЖХ                                                                |               |
| Bart number after<br>Reproprogramming<br>Part number before<br>Reprogramming<br>Vehicle<br>VIN<br>System<br>Dete | ×*****<br>×*****                                                     | Retry         |
| Reproproductionming<br>Part number before<br>Reprogramming<br>Vehicle<br>VIN<br>System                           | XXXXXXX<br>XXXXXX<br>XXXXXXXXXX<br>XXXXXXXXXX<br>XXX                 |               |

Figure 28

### If reprogramming does <u>not</u> complete and the "X" icon displays as shown in Figure 29:

- Check battery voltage (12.0 V 15.5 V).
- CONSULT A/C adapter is plugged in.
- Ignition is ON, engine is OFF.
- Transmission is in Park.
- All C-III plus / VI cables are securely connected.
- All C-III plus updates are installed.
- Select <u>Home</u>, and restart the reprogram procedure from the beginning.

| CONSULT-ILIEUS Wr.                                                                                                    | VIN                    | Vehicle (CASHQA)                                                   | County Heben            |
|----------------------------------------------------------------------------------------------------|------------------------|--------------------------------------------------------------------|-------------------------|
| B Rone Phit Scree                                                                                                    | Brinden Alexis remains | Nacinal Help                                                       | <b>?</b> X <b>=</b> _ 2 |
| Relprograming                                                                                                    |                        | Confine Resul                                                      | 919                     |
| onfirm Rosult                                                                                                    |                        |                                                                    |                         |
| Reprogramming is not completed pro<br>Print this screen as needed. Confirm<br>with procedure.<br>Restain CONSULT with disconnectiv | n CONSULT version, K   | Bil/Power switch position, shift position<br>e reprogramming again | ard dr.                 |
| Part number after                                                                                                    |                        | XXXXXX                                                             |                         |
| Reprogramming                                                                                                    |                        | XXXXXX                                                             |                         |
|                                                                                                    |                        | XXXXXX                                                             | -                       |
| Cument part number                                                                                                    |                        |                                                                    |                         |
| Current part number<br>Webscle                                                                                                    |                        | XXXXXXX                                                            |                         |
| Cumon' part number<br>Veltacle<br>VIN                                                                                              | -                      | XXXXX                                                              |                         |
| Reprographogramming<br>Current part number<br>Vehicle<br>VIN<br>System<br>Desc                                                     |                        | XXXXXX<br>XXXXX<br>XXXXXXXXXXXXXXXXXXXXXXXXX                       |                         |
| Cumorf part number<br>Vehicle<br>VIN<br>System                                                                                     |                        | XXXXX<br>XXXX<br>XXXXXX<br>XXXXXXXXX<br>XXXXXXXXX<br>XXX           |                         |

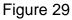

- 33. Follow the on-screen instructions to **Erase All DTCs**.
  - When the entire reprogramming process is complete, the screen in Figure 30 will display.
- 34. Verify the before and after part numbers are different.
- 35. Print a copy of this screen (Figure 30) and attach it to the repair order for warranty documentation.
- 36. Select **Confirm.**

| Back Home Print Screen                   | n Mouse arment Recorded Data                                                                                                    | 🚓 🍠 🗙 🗩 📕                 |        |
|------------------------------------------|----------------------------------------------------------------------------------------------------|---------------------------|--------|
| Configuration                            | Print Result /<br>Operation Complete                                                                                                    | - P                       | 18/18  |
| Print Result / Operation Complete        |                                                                                                    |                           |        |
| In case CONSULT can NOT immediately      | cess, touch "Print" to print out this page<br>access to LAN or printer, Screen Capture<br>Screen Capture", and save it. Screen capt<br>older named "ScreenImages". | function is available for |        |
| Part number after<br>Reprog/programming  | 23710                                                                                                    |                           |        |
| Part number before<br>Reprog/programming | 23710                                                                                                    |                           |        |
| Vehicle                                  | *****                                                                                                    | 1                         |        |
| VIN                                      | *******                                                                                                    | xxx                       |        |
| System                                   | ENGINE                                                                                                    | P                         | rint   |
| Date                                     | 11/3/201x 2:10:21                                                                                                    | AM                        |        |
|                                          |                                                                                                    | 1/1 Co                    | onfirm |

Figure 30

37. Disconnect the battery maintainer/smart charger from the vehicle.

#### **CLAIMS INFORMATION**

#### Submit a Primary Part (PP) type line claim using the following claims coding:

| DESCRIPTION                           | PFP | OP CODE | SYM | DIA | FRT |
|---------------------------------------|-----|---------|-----|-----|-----|
| Reprogram A/T Control Unit (TCM)      | (1) | JE99AA  | ZE  | 22  | (2) |
| Reprogram Engine Control Module (ECM) | (1) | DE97AA  |     | 32  | (2) |

(1) Reference the electronic parts catalog and use the Valve Control Assy (31705-\*\*\*\*) as the Primary Failed Part (PFP).

(2) Reference the current Nissan Warranty Flat Rate Manual and use the indicated Flat Rate Time (FRT).

#### AMENDMENT HISTORY

| PUBLISHED DATE  | REFERENCE | DESCRIPTION                 |
|-----------------|-----------|-----------------------------|
| January 6, 2021 | NTB21-001 | Original bulletin published |